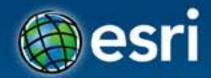

### Building Apps with the ArcGIS Runtime SDK for OS X (Mac)

Mary Harvey & Al Pascual

#### Esri Developer Summit Europe

11–13 November 2013 Park Plaza Riverbank London

#### Agenda

- ArcGIS Runtime SDK for OS X
- Building apps for the Mac
- Let's build something!
  - Create a rich user experience
  - Share iOS and OS X code
  - Go offline
  - Integrate with the Apple environment
  - Apple's MapKit?
- Deployment
- What's next?

### ArcGIS Runtime SDK for OS X

#### ArcGIS Runtime SDK for OS X

Home Guide

API Reference Sample Code

ode Forum

#### Version 10.2 (October 2013)

DOWNLOAD

WHAT'S NEW

SYSTEM REQS.

#### INSTALL & SET UP

Build Mac applications that incorporate mapping, geocoding, geoprocessing, and custom capabilities provided by ArcGIS Online or your own on-premises ArcGIS servers. Deploy Cocoa applications to any Mac computer that uses the OS X 10.8 platform (or later)

#### \* Explore maps

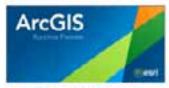

Find, view and interact with maps using our preview application. Download and run it from ArcCIS Online or go to GitHub and fork it's source code at https://github.com /Esri/preview-app-osx.

PREVIEW APPLICATION

#### Run the samples

See the range of mapping and GIS capabilities you can add to your app. No need to install the SDKI Look at the Sample Code page or just download this runnable sample catalog and explore the API.

| 152. | 121253 | - 1918  | C. LOCK |
|------|--------|---------|---------|
|      | * 1215 | An (15) | * 1.0   |
|      | VIII   | 7120    |         |

SAMPLE CATALOG

#### ArcGIS Runtime SDKs for ...

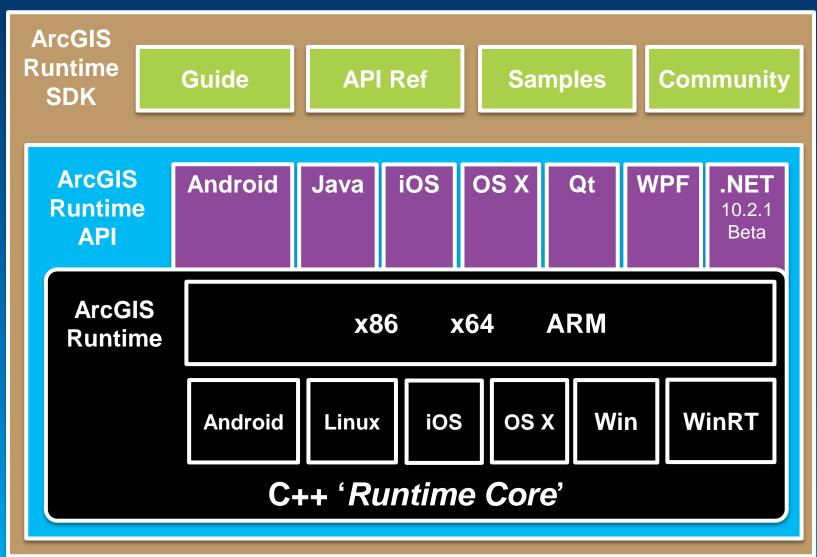

#### Brand new SDK...

Fast High-quality cartography and symbology

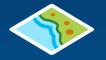

- Use maps, layers, and data from the ArcGIS cloud
- Edit, geocode, route, and query

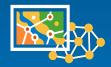

Perform analysis

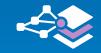

Offline

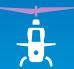

So much more

#### How do I get the SDK?

- Download free SDK!
  - Login with ArcGIS Developer account
  - Not the ArcGIS Online account

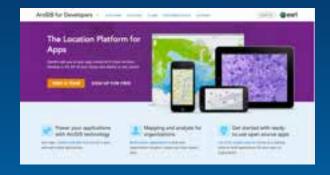

#### Free ArcGIS Developer subscriptions for Dev/Test

- Signup at developers.arcgis.com
- Different plans cater for your deployment needs

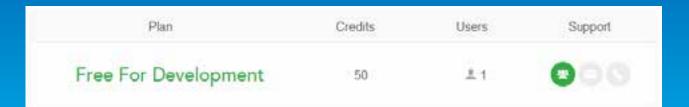

#### Demo

# What's in this SDK?

Something for everyone!

- iOS developers
- Runtime SDK developers
- Never developed on Mac
- Application architects

#### ArcGIS Runtime SDK for OS X

Home Guide

API Reference Sample Code

Version 10.2 (October 2013)

DOWNLOAD

WHAT'S NEW

SYSTEM REQS.

Forum

#### INSTALL & SET UP

Build Mac applications that incorporate mapping, geocoding, geoprocessing, and custom capabilities provided by ArcGIS Online or your own on-premises ArcGIS servers. Deploy Cocoa applications to any Mac computer that uses the OS X 10.8 platform (or later)

#### ★ Explore maps

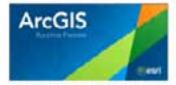

Find, view and interact with maps using our preview application. Download and run it from ArcCIS Online or go to CitHub and fork it's source code at https://github.com /Esri/preview-app-osx.

PREVIEW APPLICATION

#### Run the samples

See the range of mapping and GIS capabilities you can add to your app. No need to install the SDKI Look at the Sample Code page or just download this runnable sample catalog and explore the API.

| 150. | 2103    | -        | - 10CF |
|------|---------|----------|--------|
|      | * 1.515 | Au (151) | * 1.0  |
|      | VIII    | 7 1250   |        |

SAMPLE CATALOG

#### Agenda

- ArcGIS Runtime SDK for OS X
- Building apps for the Mac
- Let's build something!
  - Create a rich user experience
  - Share iOS and OS X code
  - Go offline
  - Integrate with the Apple environment
  - Apple's MapKit?
- Deployment
- What's next?

#### **Building apps for the Mac**

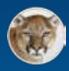

#### OS X 10.8 (Mountain Lion)

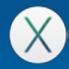

OS X 10.9 (Mavericks)

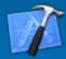

Xcode 5

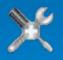

Mac Developer Program

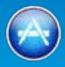

**Mac App Store** 

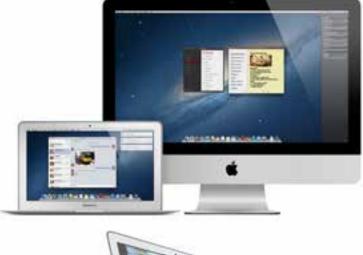

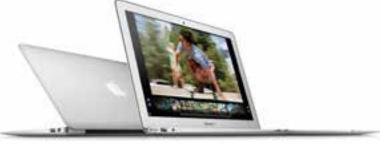

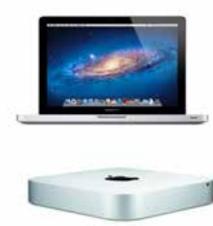

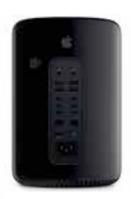

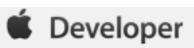

#### Design for ...

- Style & Simplicity
  - Apple's OS X Human Interface Guidelines
  - Apple Samples
- GIS functionality
  - ArcGIS Samples
  - ArcGIS Demo code and applications

#### Agenda

- ArcGIS Runtime SDK for OS X
- Building apps for the Mac
- Let's build something!
  - Create a rich user experience
  - Share iOS and OS X code
  - Go offline
  - Integrate with the Apple environment
  - Apple's MapKit?
- Deployment
- What's next?

#### **Toolkit**

#### Measure

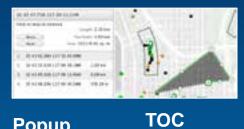

+ Million

+ 140

 Minute = Facd · Annal · Morriso

+ Decign. a Design

. ....

Copyright

World Terroin Size

MKK Taperalvy

Leavingtent of all state Warte Safarenza Overlag

Series 1003 San. 1995. 910

#### Popup

ing the prime har Diapit principlement, diving and party-ray last

performant con-tent of the second constraints of the second devicement of the second constraints of the second devices of the second constraints of the second constraints of the second constraints of the second devices of the second constraints of the second devices of the second constraints of the second devices of the second constraints of the second devices of the second constraints of the second devices of the second constraints of the second devices of the second constraints of the second devices of the second constraints of the second method constraints of the second constraints of the devices of the second constraints of the second method constraints of the second constraints of the devices of the second constraints of the second devices of the second constraints of the second devices of the second constraints of the second devices of the second constraints of the second constraints of the B. Carlotter & H. S. Start, M. S. Wall, M. S. Start, S. S. Start, S. S. Sandar, S. S. Sandar, S. S. Sandar, S. S. Sandar, S. S. Sandar, S. S. Sandar, S. S. Sandar, S. S. Sandar, S. S. Sandar, S. S. Sandar, S. S. Sandar, S. S. Sandar, S. S. Sandar, S. S. Sandar, S. S. Sandar, S. S. Sandar, S. S. Sandar, S. Sandar, S. Sandar, Sandar, Sandar, Sandar, Sandar, Sandar, Sanda

events along 100 manual laterant lite constitue Construct des localit and C

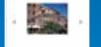

#### WebMap Gallery

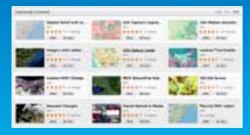

#### Find

| 9 | L San's Str. Santa Pass<br>(Remot.)                       |
|---|-----------------------------------------------------------|
| Ŷ | 2. Para Nat<br>Notes                                      |
| Ŷ | 3. Propile Force Greene<br>Reservice Streeters<br>Camping |
| 9 | A. Resistant Countral Plans                               |
| ۷ | 1. Recenter's Plana<br>Second Street                      |
| 9 | 6. Sillage Parenta                                        |
| ۷ | 7. Develop's Read<br>Sectors from                         |
| 9 | B. Massers Plaza & haller Delt                            |
| Ŷ | 6 California Pasa Kishan                                  |

#### Basemap

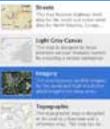

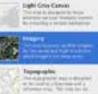

Terrisin with Labers Net you, because another what

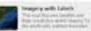

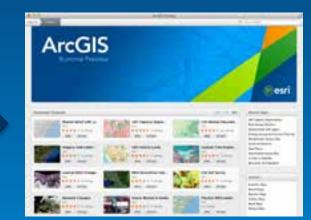

#### What is the Toolkit?

- Application-level building blocks
- ViewControllers
- MVC Design Patterns
- Complete with Source Code
- GitHub you can contribute, raise issues
- EAF Kit Esri Application Framework

#### How do the ViewControllers communicate?

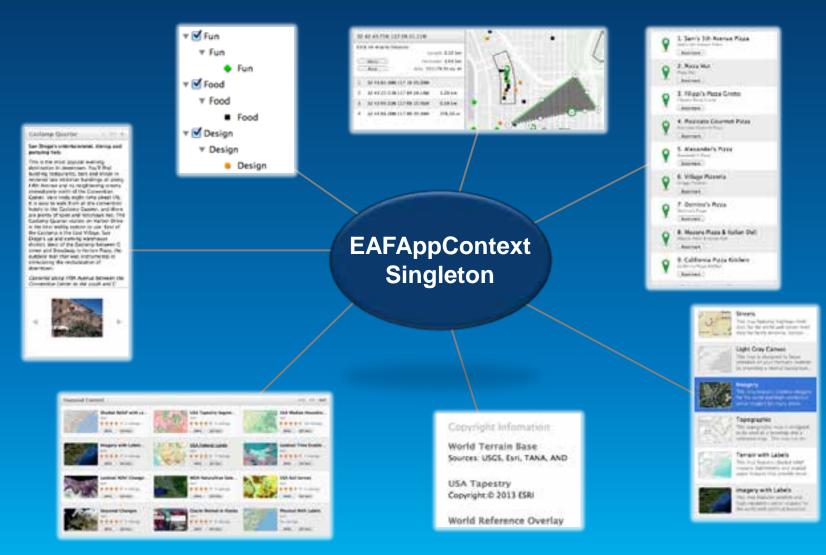

Demo

## Create a rich user experience

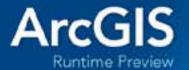

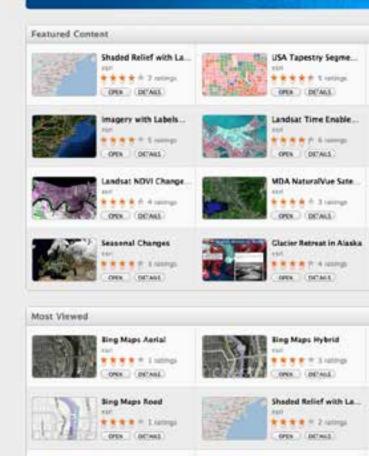

USA Median Househo.

COLUMNES.

18 splitteds

tor!

OPER

Light

mart

Batin

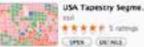

| Gray Carvas       | The second second second second second second second second second second second second second second second s | National Geographic      |
|-------------------|----------------------------------------------------------------------------------------------------|--------------------------|
|                   | and and                                                                                                    | eni .                    |
| * * * 21 callers) | PARALL PROPERTY AND                                                                                            | * * * * # # # # rational |

#### Agenda

- ArcGIS Runtime SDK for OS X
- Building apps for the Mac
- Let's build something!
  - Create a rich user experience
  - Sharing iOS and OS X code
  - Go offline
  - Integrate with the Apple environment
  - Apple's MapKit?
- Deployment
- What's next?

#### iOS and OS X APIs

- AGSMapView
- AGSPoint
- AGSTiledLayer
- AGSLocator
- AGSRouteTask

- AGSCredential
  AGS
- AGSEnvelope
- AGSLayer
- AGSGeometry
- AGSWebmap

- AGSGDBTask
- AGSGDBGeodatabase
- AGSGDBFeatureTable
- AGSPortal
- 300+

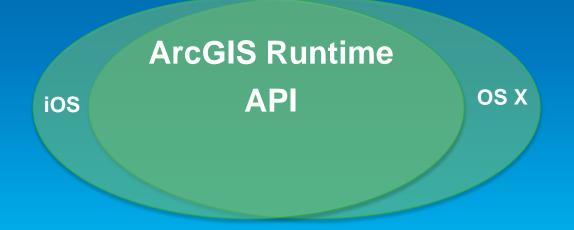

#### Are you an iOS developer?

- Design for a new Form factors
- ARM architecture 64-bit
- Cocoa Touch Cocoa
- UIKit AppKit Framework
- UIView NSView
- UIViewControllers NSViewControllers
- UIColor NSColor (Ullmage, UIView)

#### Learn or brush up on Cocoa Concepts

- Delegate pattern
- IBAction and IBOutlet
- Xcode 5 autolayout functionality
- View Swapping
- Basic MVC
- NSNotificationCenter
- NSPopover

Demo

# Share iOS and OS X code

| R San         | C I                |
|---------------|--------------------|
|               | C 👘 s              |
| Date          | 20 Chickens Marrie |
| Duration      | 0.36-074           |
| Box Circlerg  | 100540.4           |
| Total Onlines | 5.00 m             |
| des Terret    | - 21/20 - 14.4     |

|                 | and an an an an an an an an an an an an an |
|-----------------|--------------------------------------------|
| 1               |                                            |
|                 |                                            |
| Date            | de ché dang biéne                          |
| Outstoom.       | 10.00                                      |
| Three Clivestry | 3405 mi #                                  |
| The Dearse      | 3.0 -                                      |
|                 |                                            |

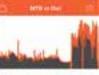

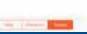

⊖ ⊖ MTB or Die! - Hulda crooks 22/10/2013

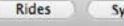

Sync >>>

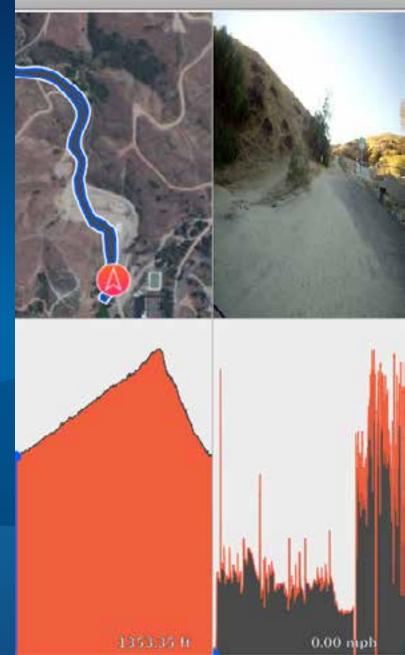

#### Agenda

- ArcGIS Runtime SDK for OS X
- Building apps for the Mac
- Let's build something!
  - Create a rich user experience
  - Share iOS and OS X code
  - Go offline
  - Integrate with the Apple environment
  - Apple's MapKit?
- Deployment
- What's next?

#### Go offline

- Disconnected use of the ArcGIS platform
  - Viewing/interacting with maps
  - Querying data
  - Editing features
    - Synchronization
  - Spatial intelligence
    - Find places and locations
    - Get directions
  - Pre-planned or on demand workflows
  - Occasionally connected scenarios
- Explore the Sample Application

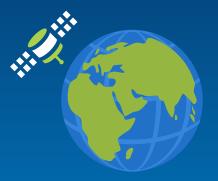

#### From ArcGIS Online

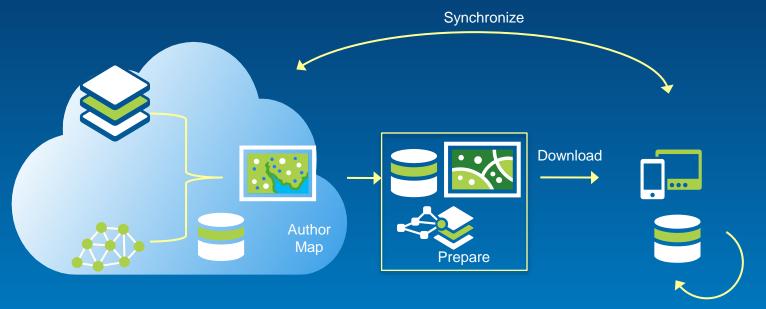

View Query Analyze Edit Demo

### Go offline

Editing

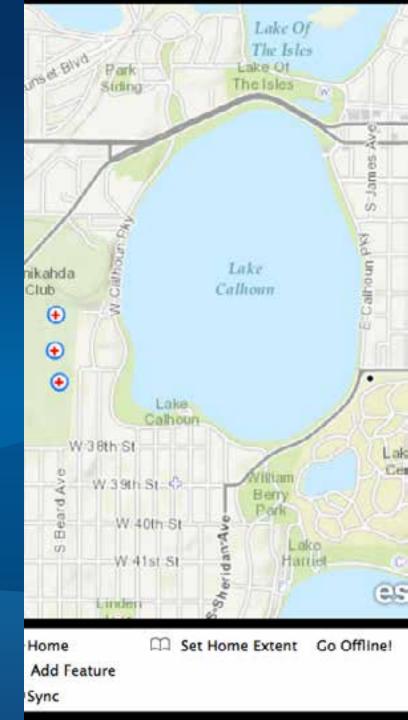

#### Agenda

- ArcGIS Runtime SDK for OS X
- Building apps for the Mac
- Let's build something!
  - Create a rich user experience
  - Share iOS and OS X code
  - Go offline
  - Integrate with the Apple environment
  - Apple's Map application
- Deployment
- What's next?

#### Integrate with the Apple environment

- Desktop functionality
- Drag and Drop
- Notification Centre
- iBeacons

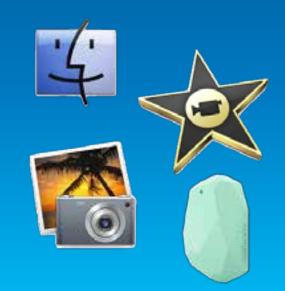

#### Demo

# Integrate with the apple environment

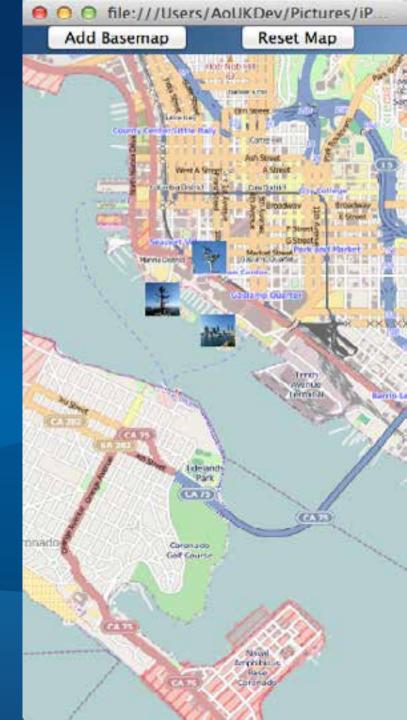

#### Apple's Map application (MapKit API)

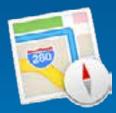

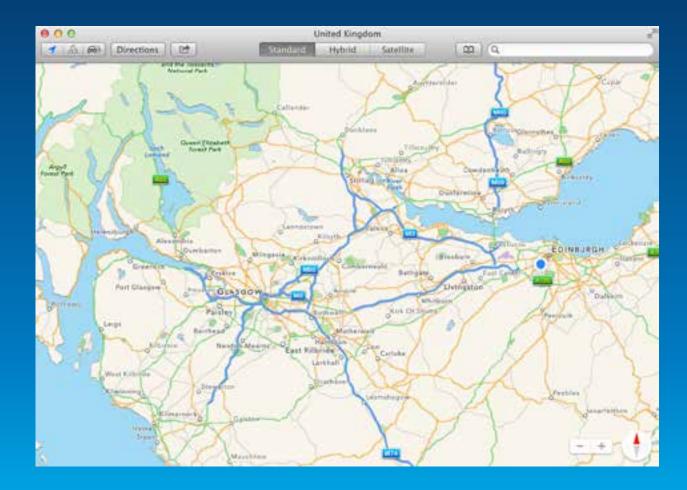

#### ... but ArcGIS Runtime gives so much more

- ArcGIS Online/Portal Services
- WebMaps
- Spatial Analysis
  - Geometry Engine
- Offline
  - Basemaps
  - Editing
  - Geocoding
  - Routing

#### **Deployment at 10.2**

#### Deployment

- No revenue it is free
- Revenue ArcGIS.com paid plan

#### Options

- Mac App Store
- ESRI Marketplace
- Enterprise Third party
- Your own mechanism

#### The Road Ahead....

- 10.2.1
  - Offline map use LIVE
    - Being productive offline
    - Network/geocode/search
  - Performance improvements

#### Beyond

- Offline analysis
- Vector Maps
- 3D

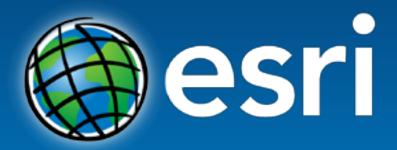

Understanding our world.

#### Resources for you....

#### Apple's OS X Human Interface Guidelines

- <u>https://developer.apple.com/library/mac/documentation/UserExperience/Conceptual/Appl</u>
  <u>eHIGuidelines/Intro/Intro.html</u>
- Apple Samples
  - https://developer.apple.com/search/index.php?q=samples
- ArcGIS Samples
  - https://developers.arcgis.com/en/os-x/sample-code/

#### ArcGIS Demo code and applications

- <u>https://github.com/Esri/preview-app-osx</u>
- http://www.arcgis.com/home/item.html?id=038213d942cc4db49b1c5bc716377721